# Company Nurse Instructions for Students

This document provides instructions for students to use the Company Nurse application to perform four tasks:

- 1. Sign-in to the application.
- 2. Perform the initial setup of your user account.
- 3. Submit weekly test results, if you have chosen weekly testing instead of vaccination.
- 4. Perform daily screening on days when you are coming to campus.

This application can be accessed from a personal computer or a mobile device through a web browser. Since the application is designed for mobile devices, this is the recommended access method.

#### I. Sign In

To sign-in to the application:

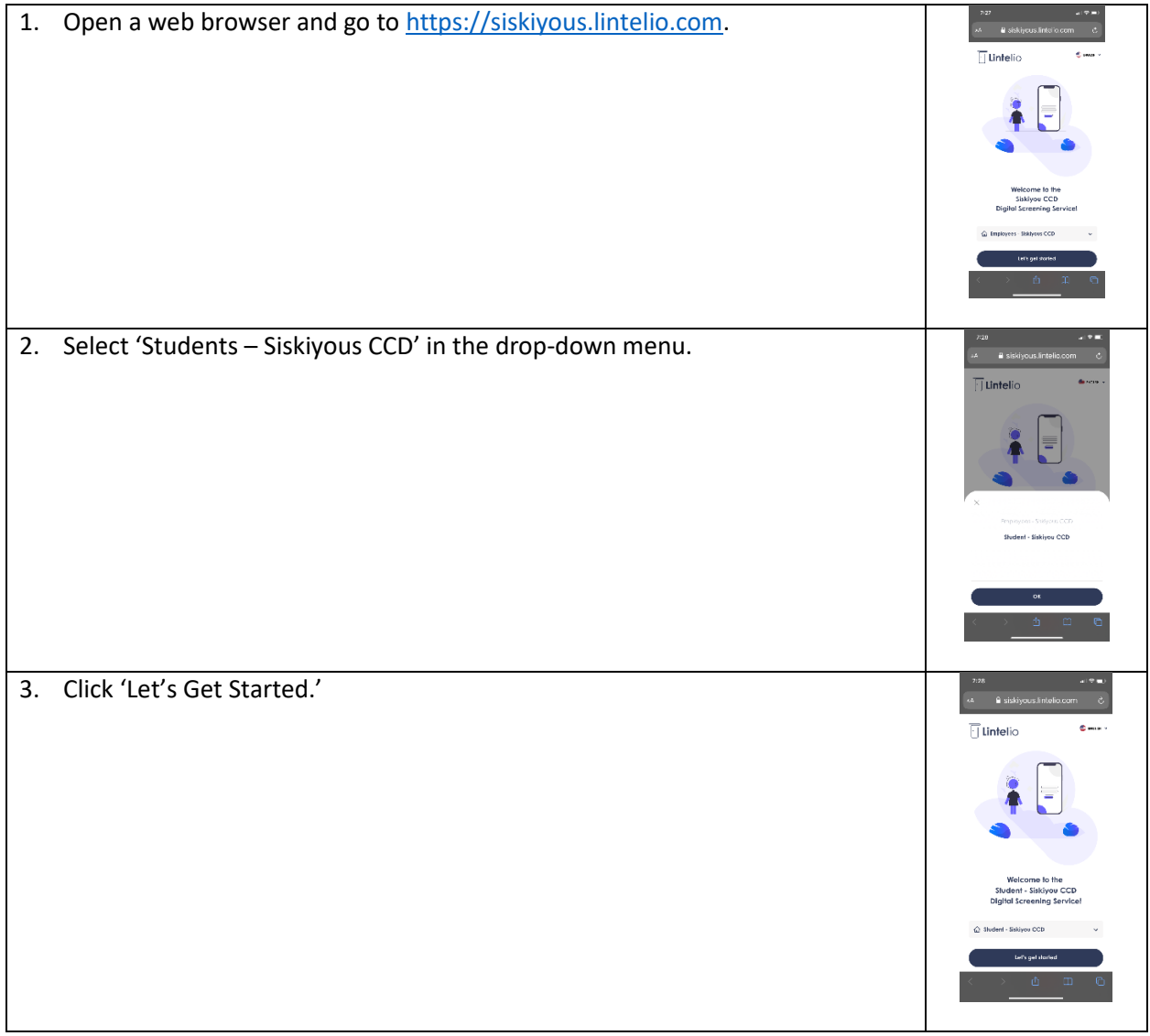

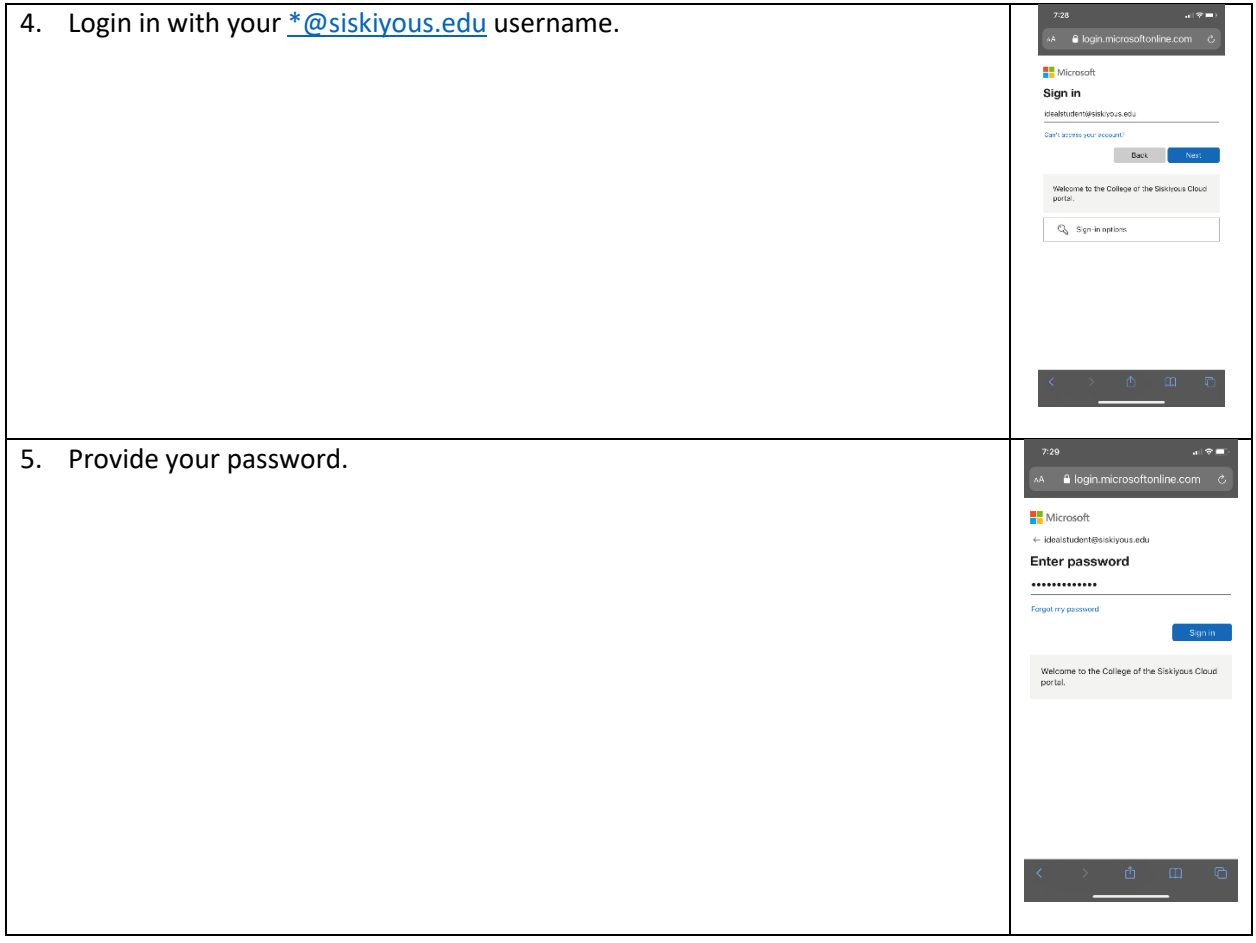

### II-A. Initial Setup: Weekly Testing

The first time you sign-in you will need to setup your account. This includes confirming that you are a student and indicating whether you to choose to be vaccinated or provide weekly test results. This section describes the steps needed to setup your account if you choose weekly testing. If you choose vaccination, follow the instructions under "II-B. Initial Setup: Vaccination" below.

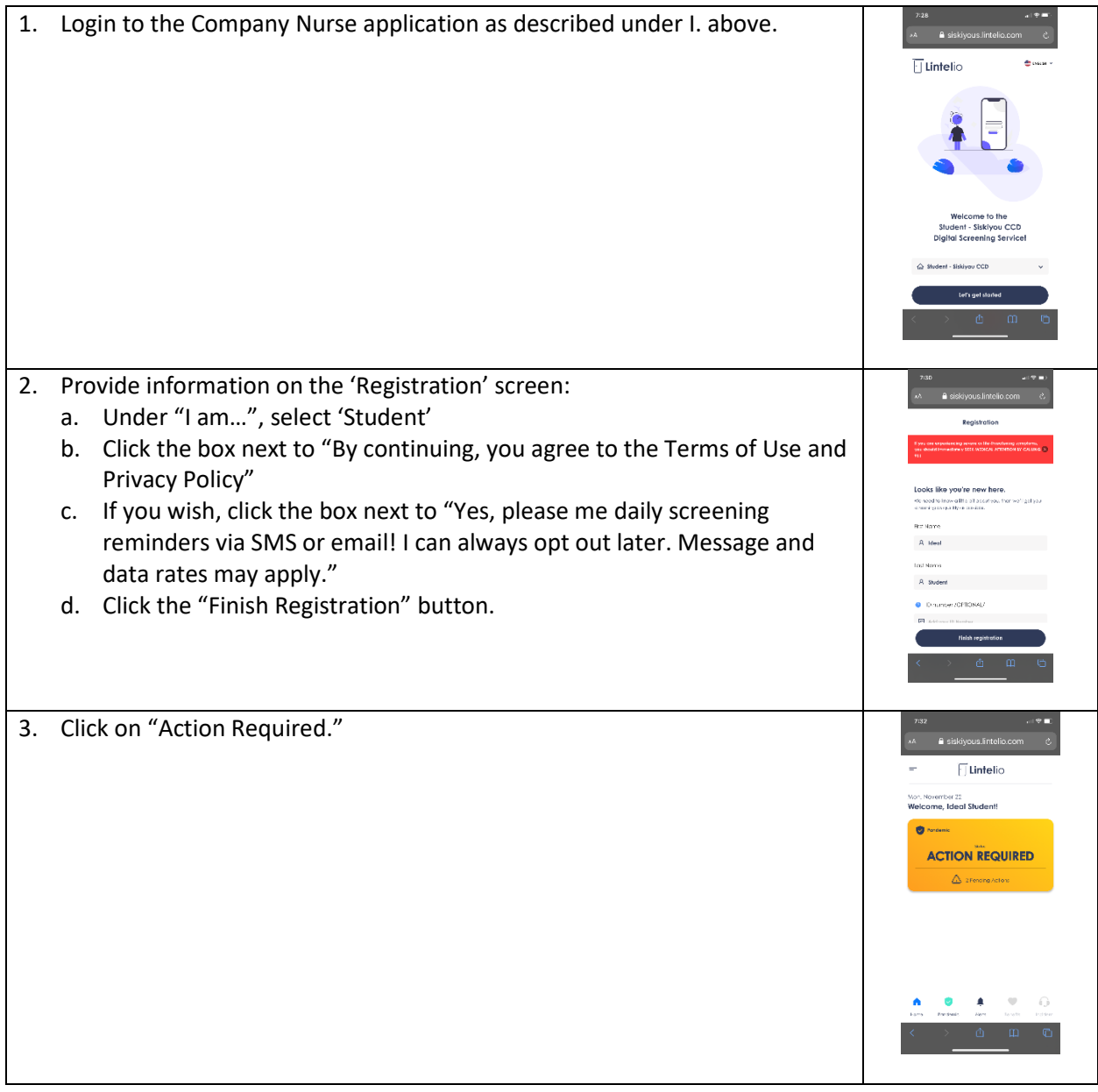

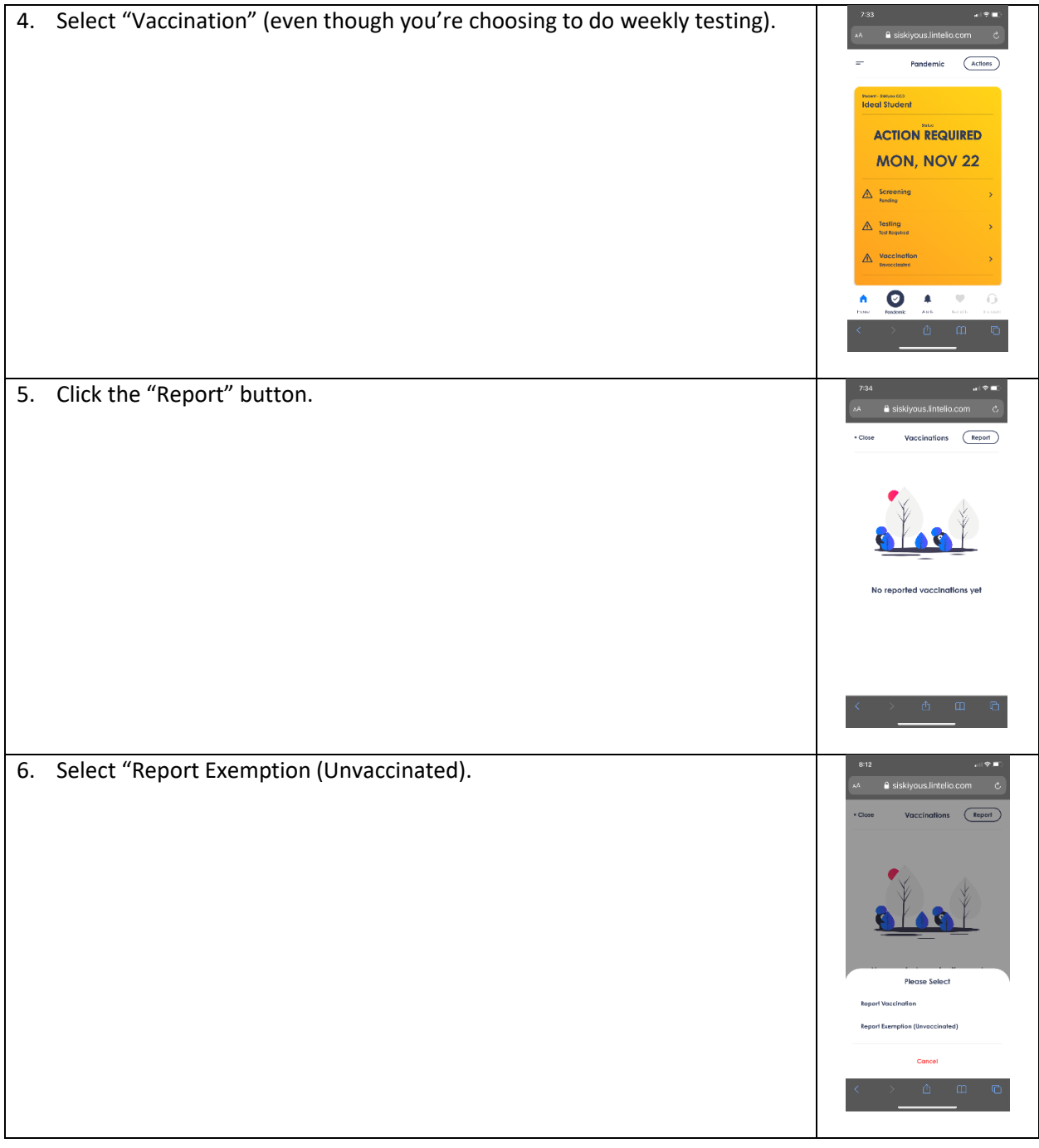

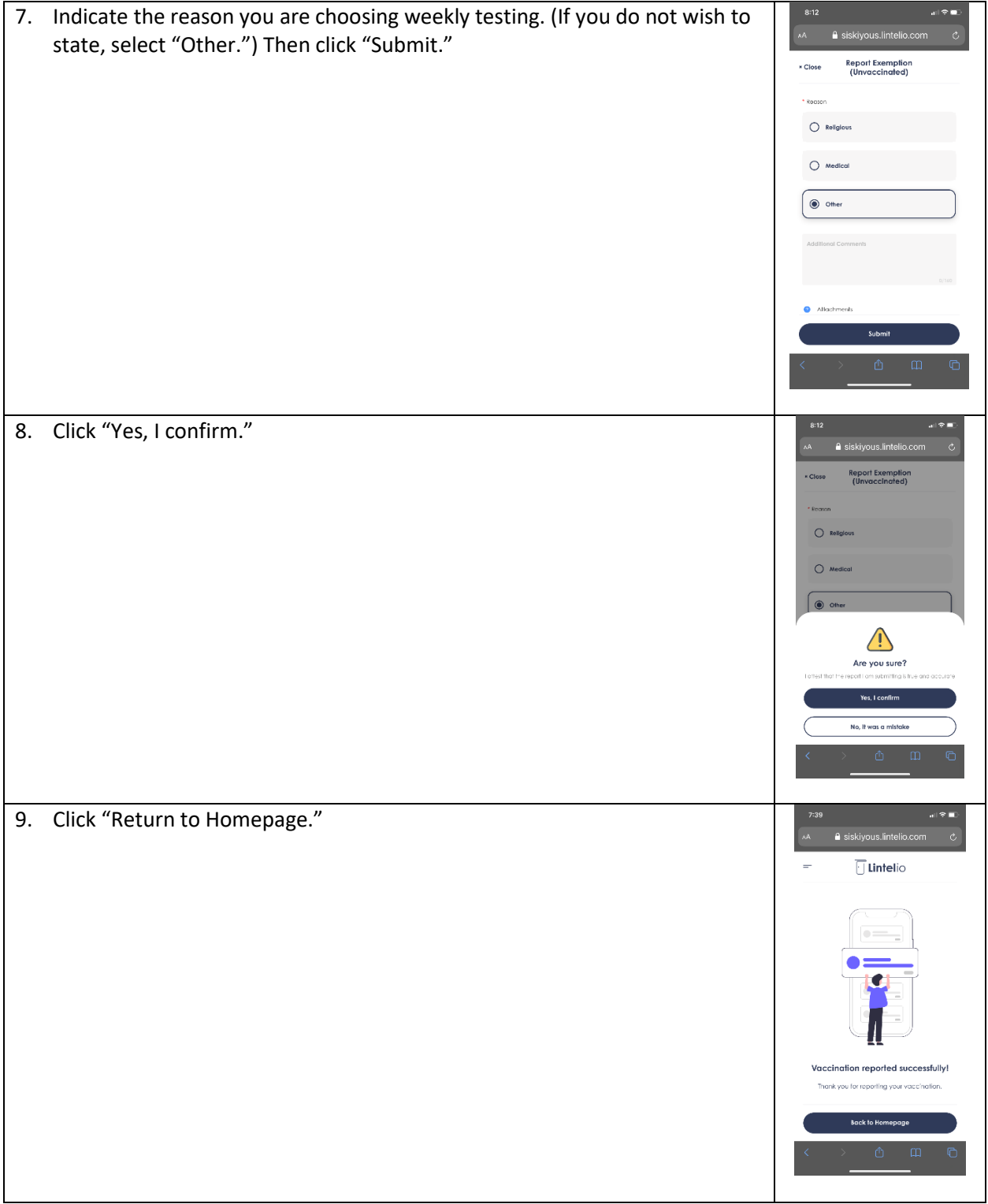

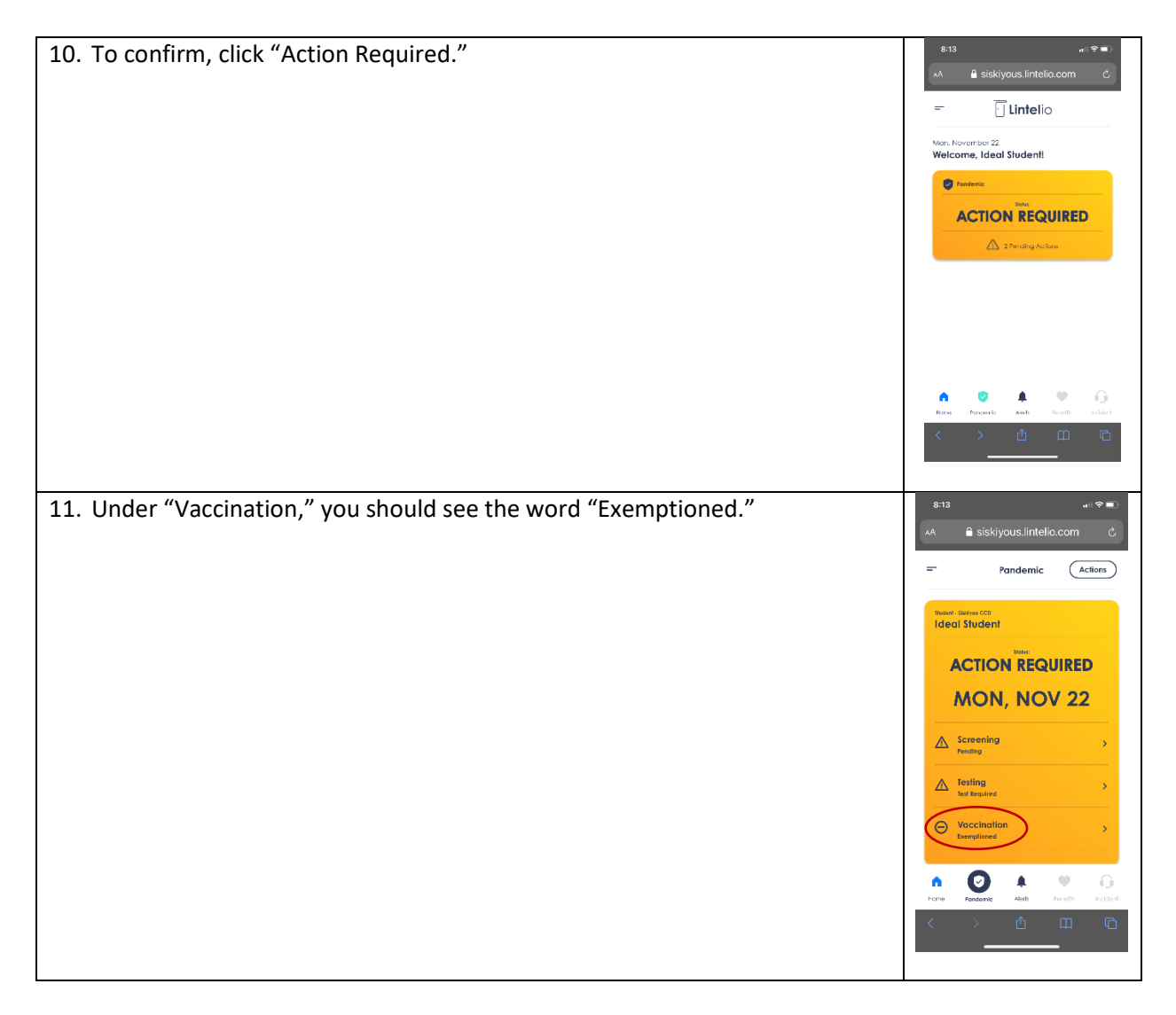

Now that you have chosen weekly testing, you will need to submit test results each week as described under 'III. Submit Weekly Test Results.' At any point, if you should decide to get vaccinated, you can submit those results as described under 'II-B. Initial Setup: Vaccination' below and would no longer need to perform weekly testing.

#### II-B. Initial Setup: Vaccination

The first time you sign-in you will need to setup your account. This includes confirming that you are a student and indicating whether you to choose to be vaccinated or provide weekly test results. This section describes the steps needed to setup your account if you choose vaccination. To complete this process, you'll need to have a picture of your vaccination card or be able to take a picture of it during the process.

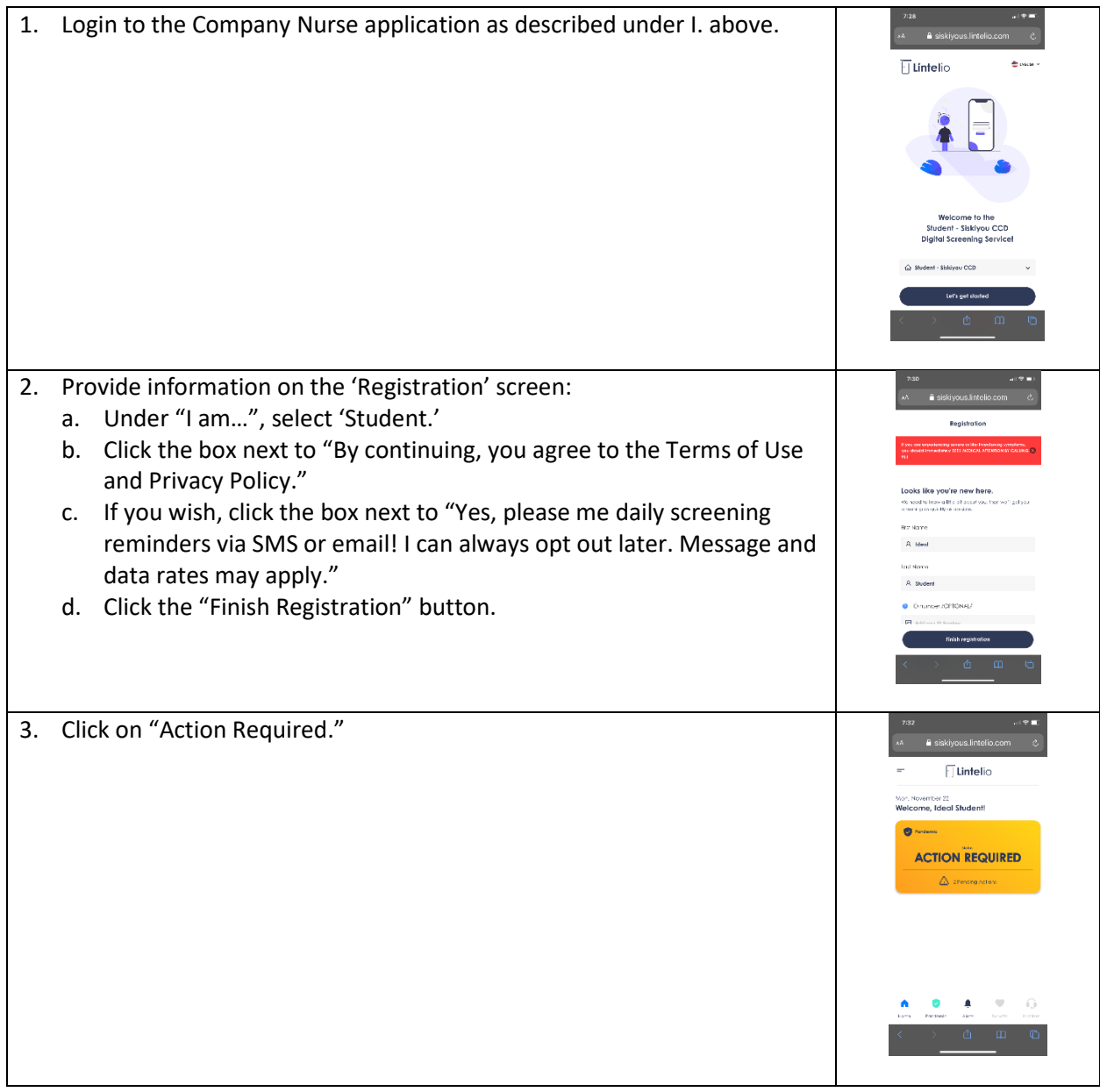

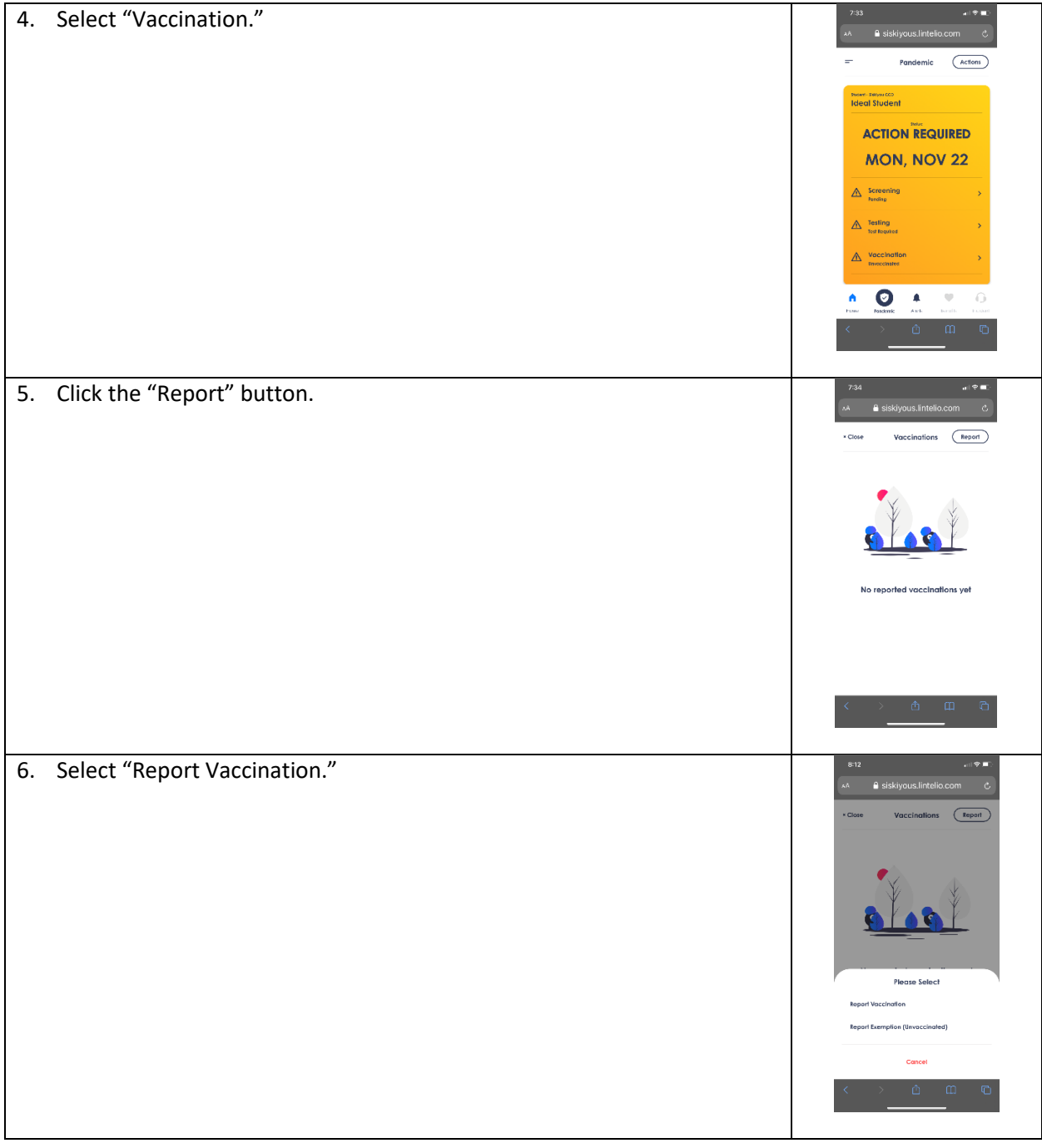

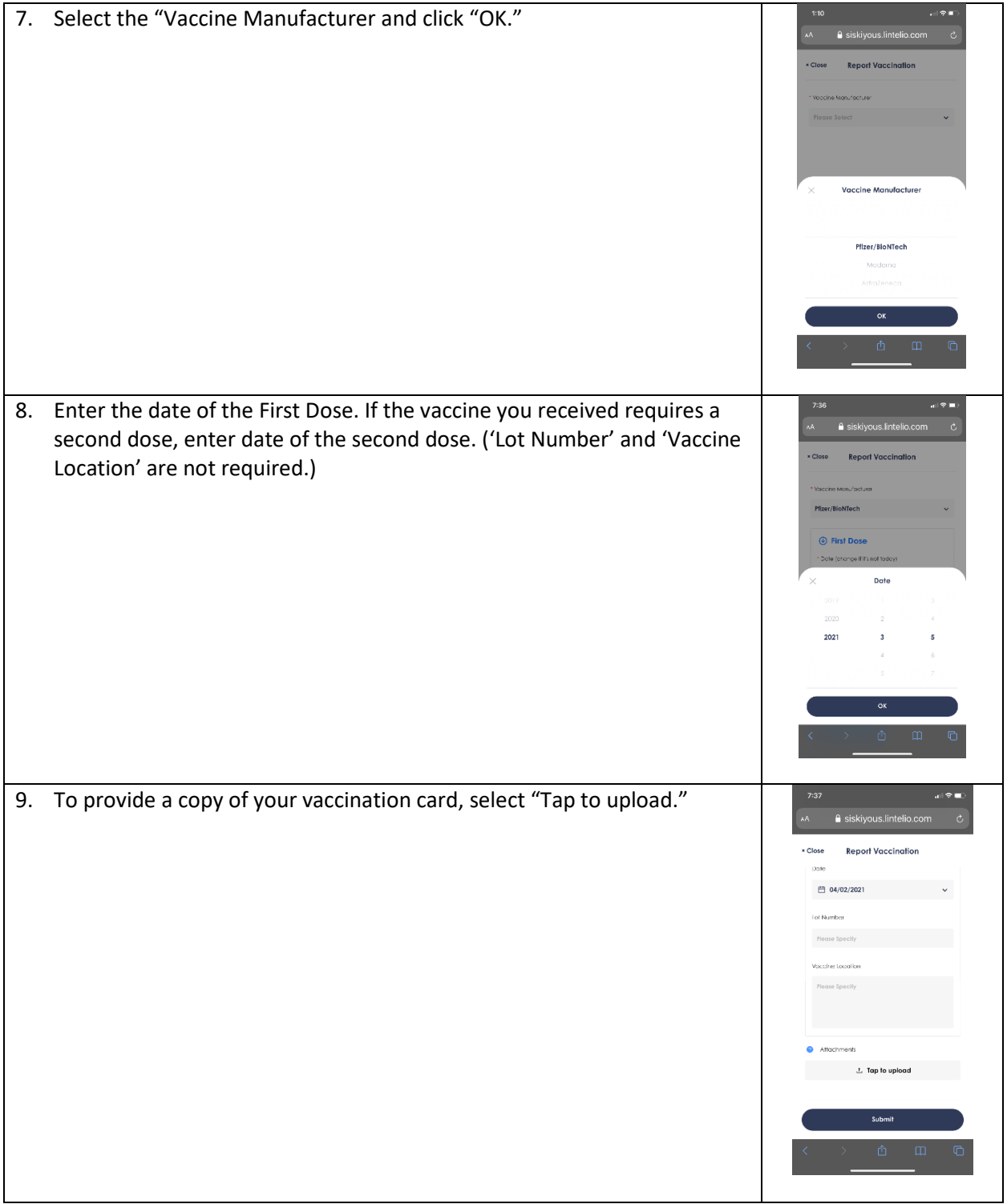

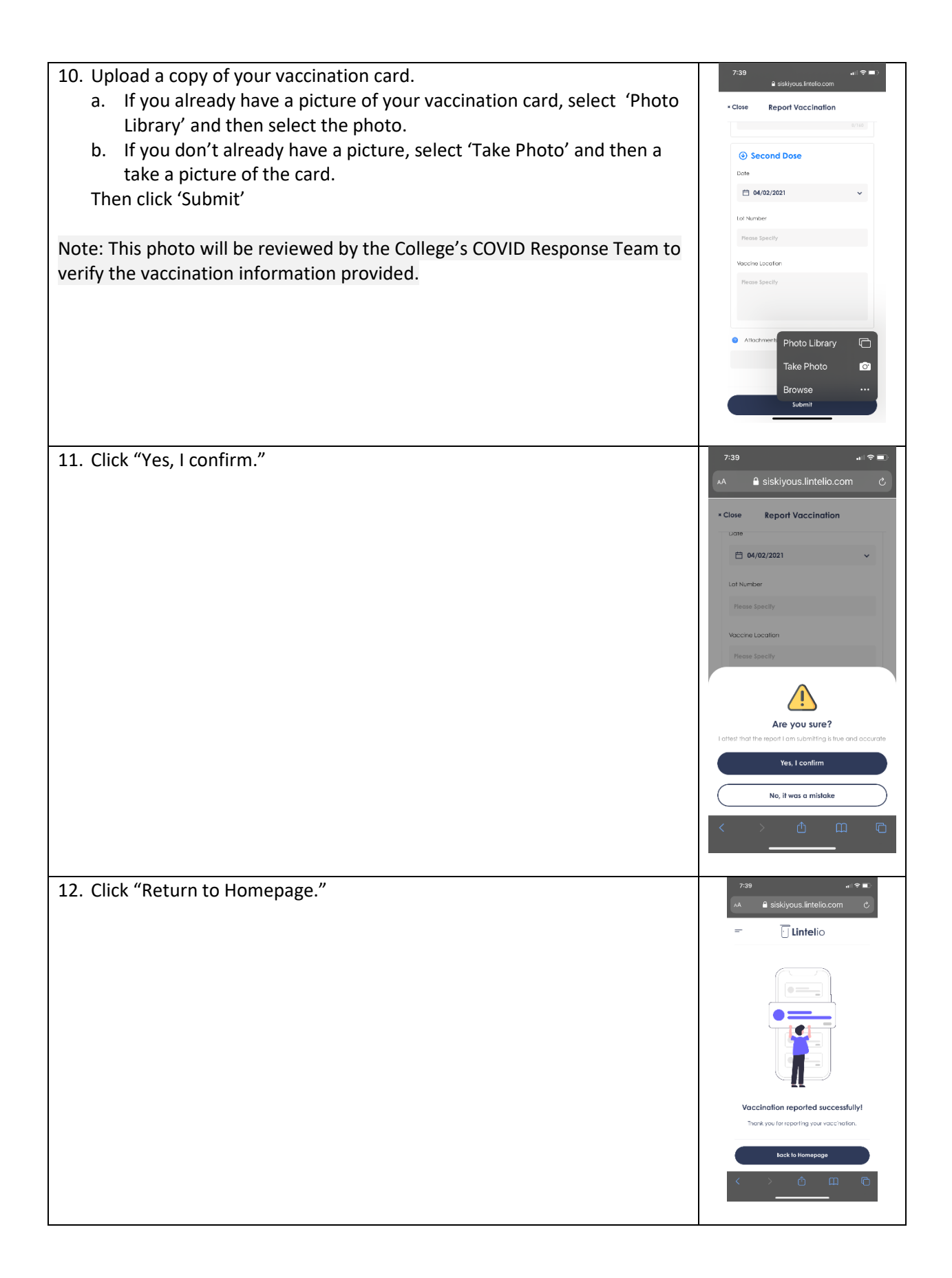

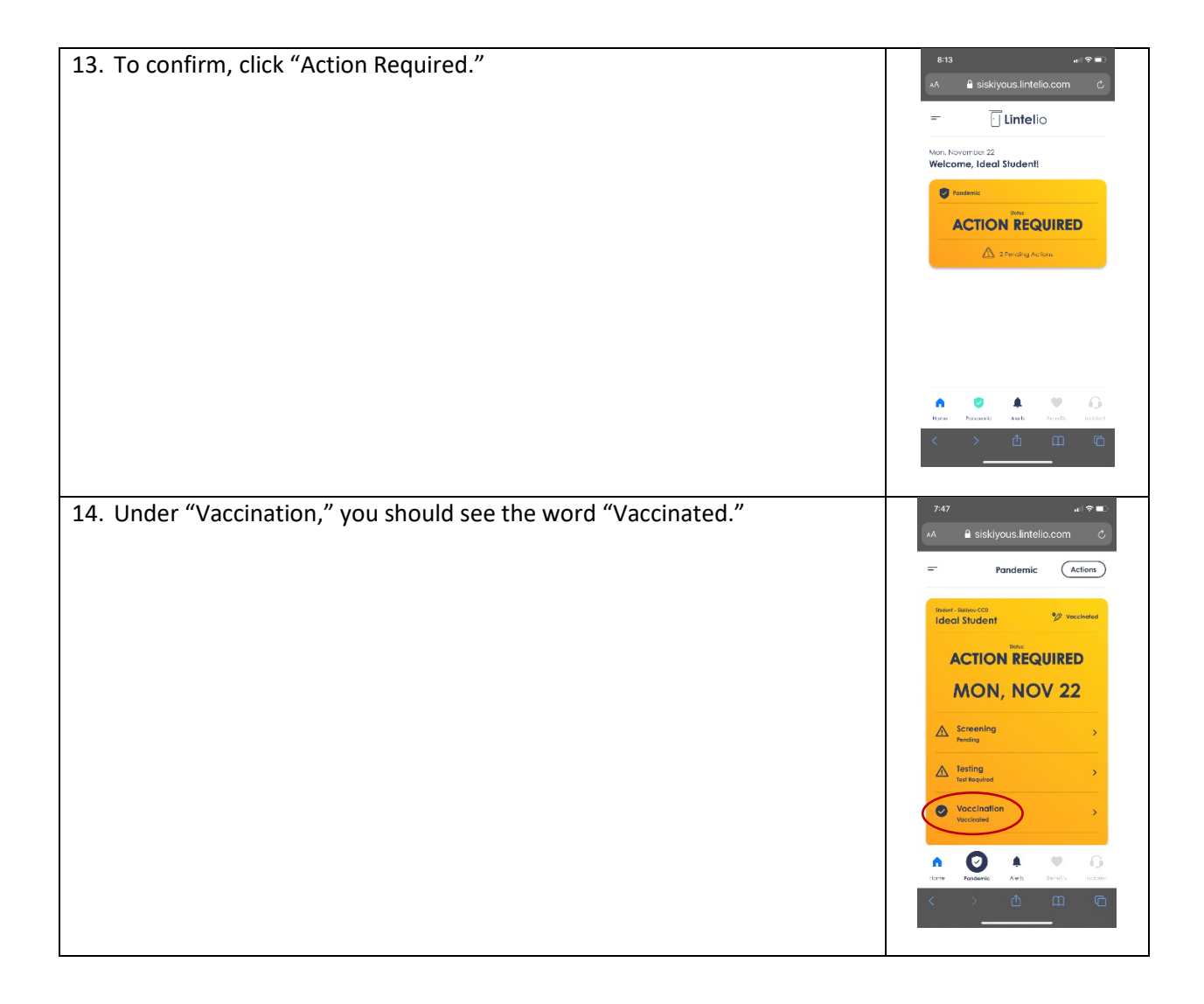

### III. Submit Weekly Test Results

Those who have chosen not to be vaccinated must submit the results of a COVID test each week. If you are tested on campus, the results should be uploaded for you. If, however, you are tested off campus, you will need to submit the results using the following procedures:

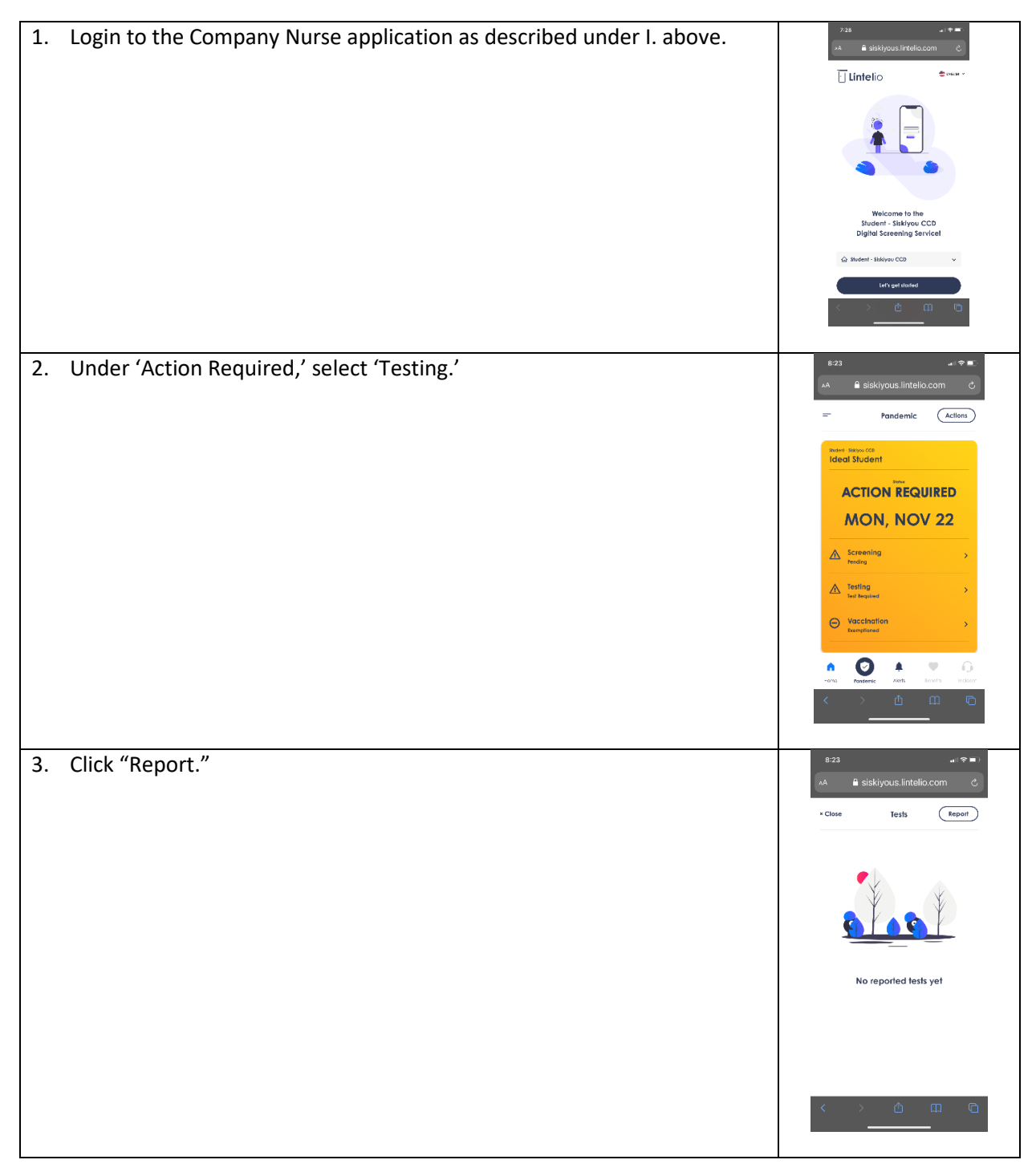

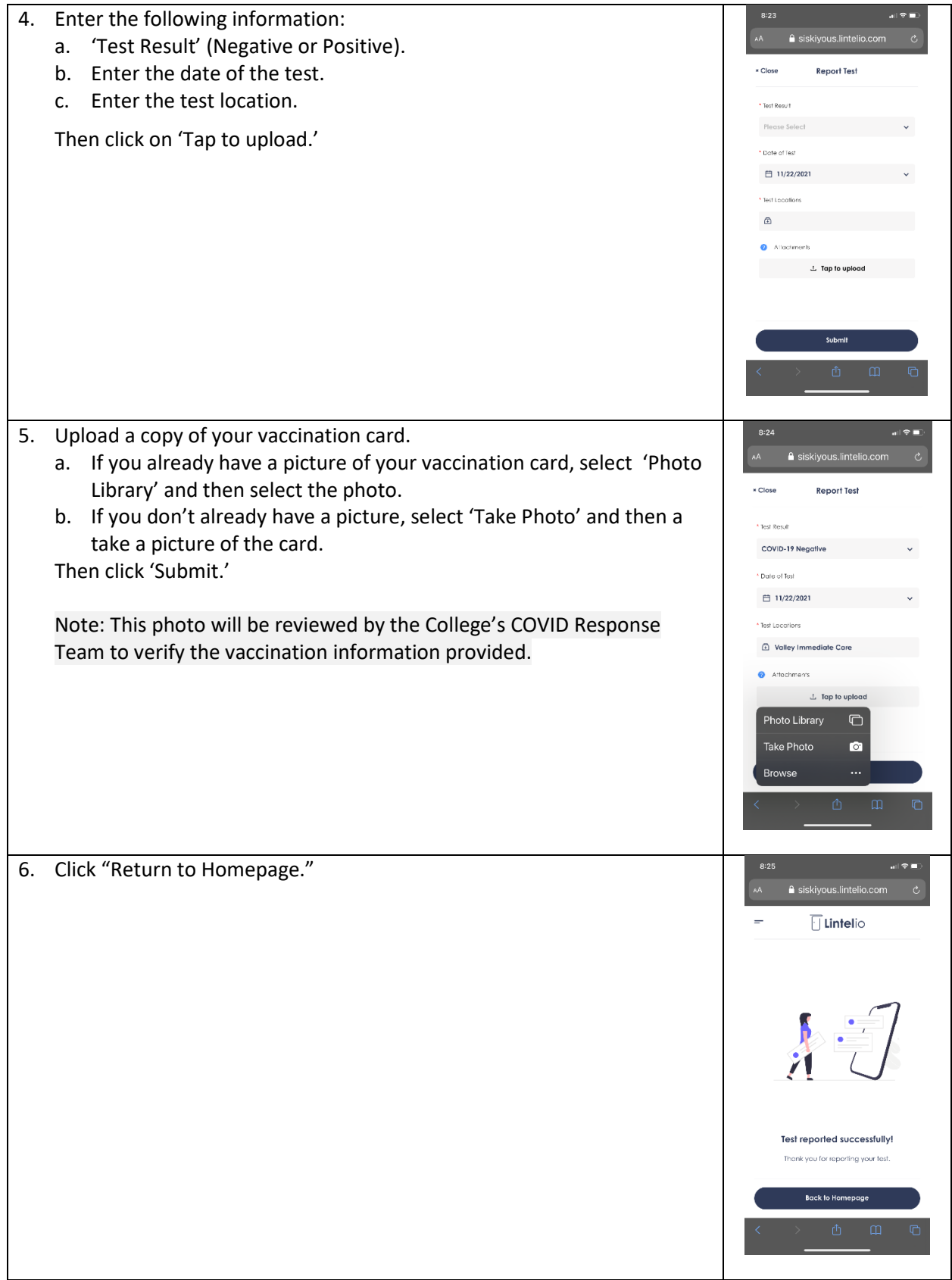

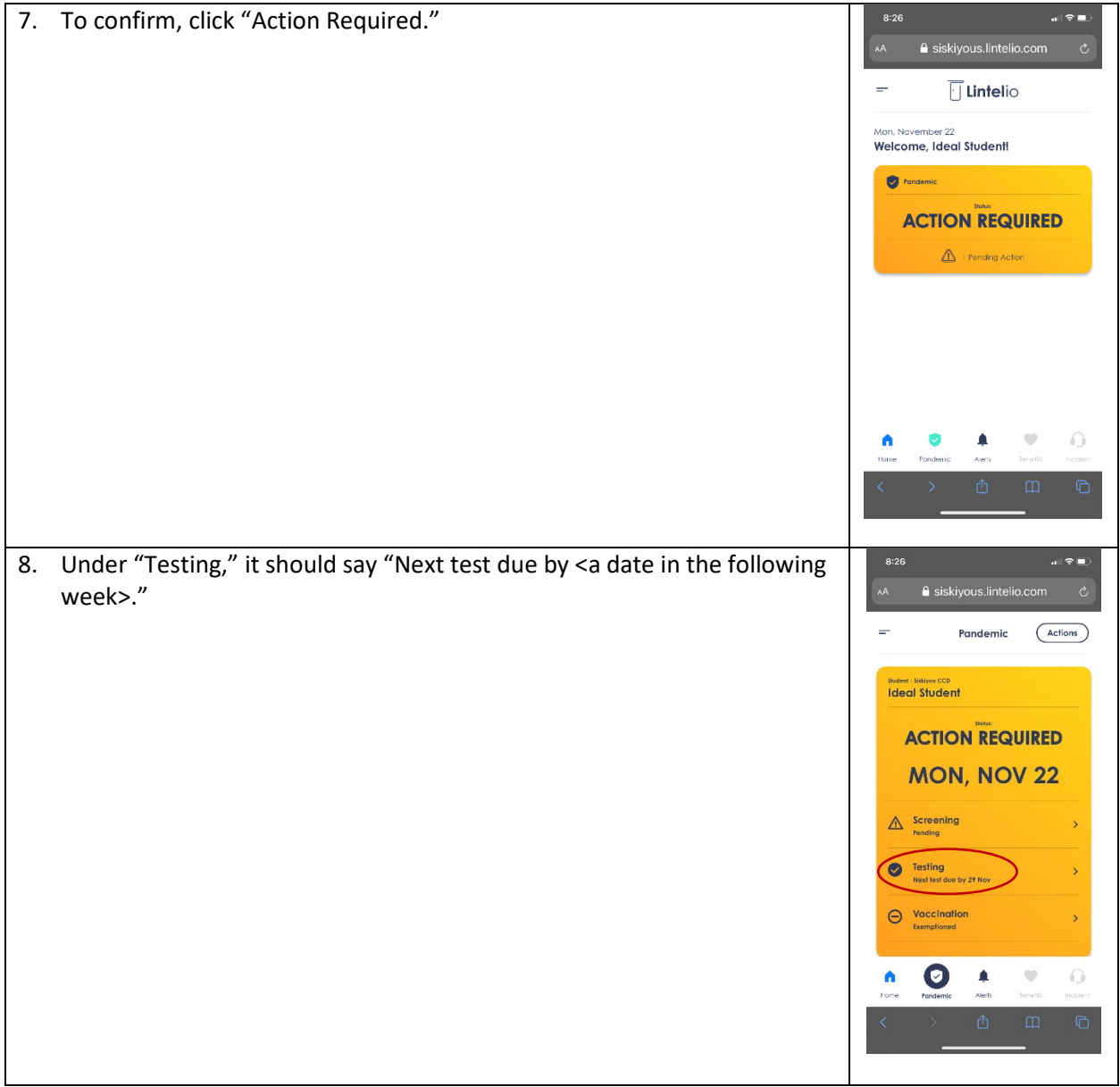

## IV. Daily Screening

Each day you are coming to campus, you must perform a self-screening for COVID using the following steps:

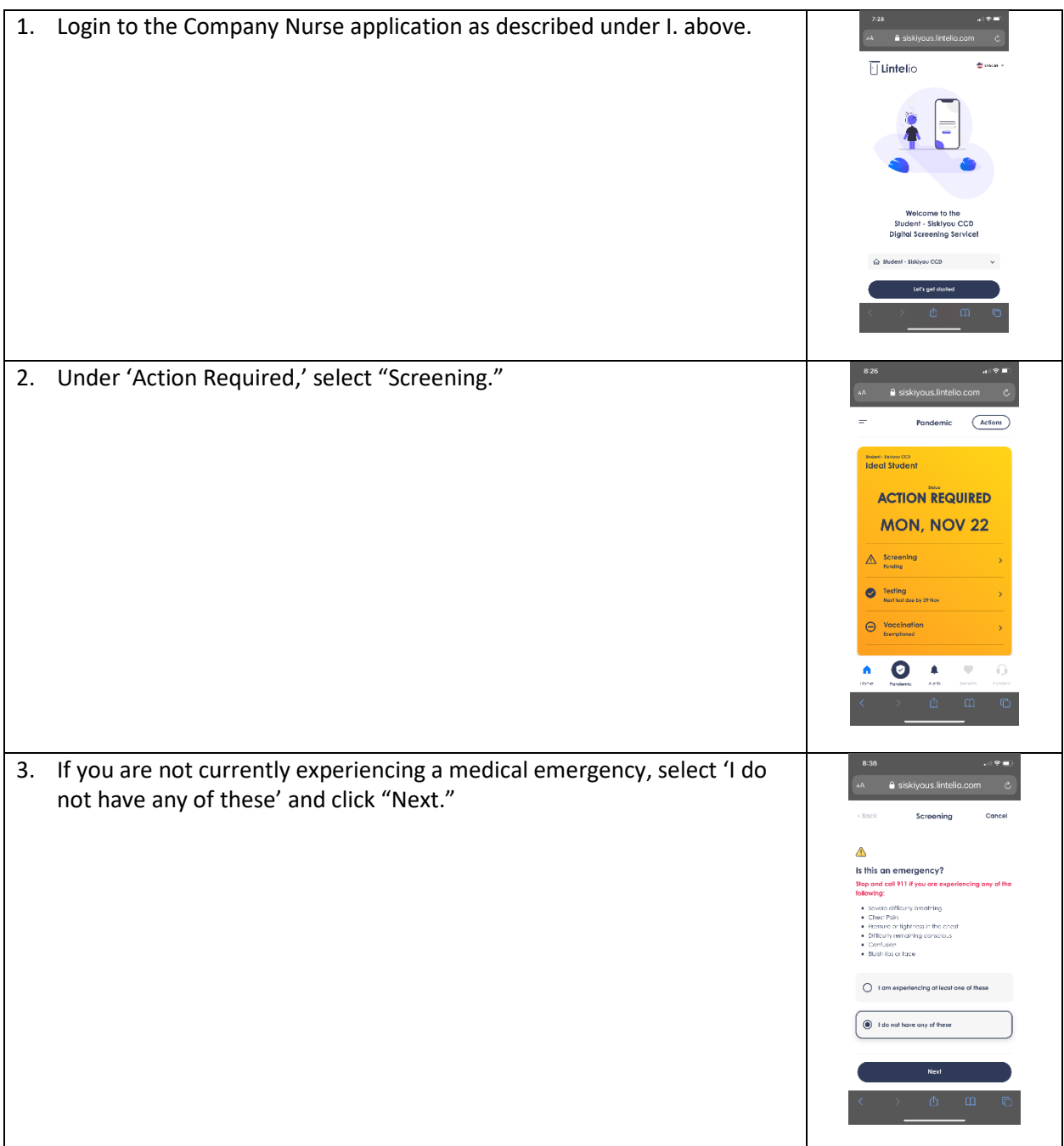

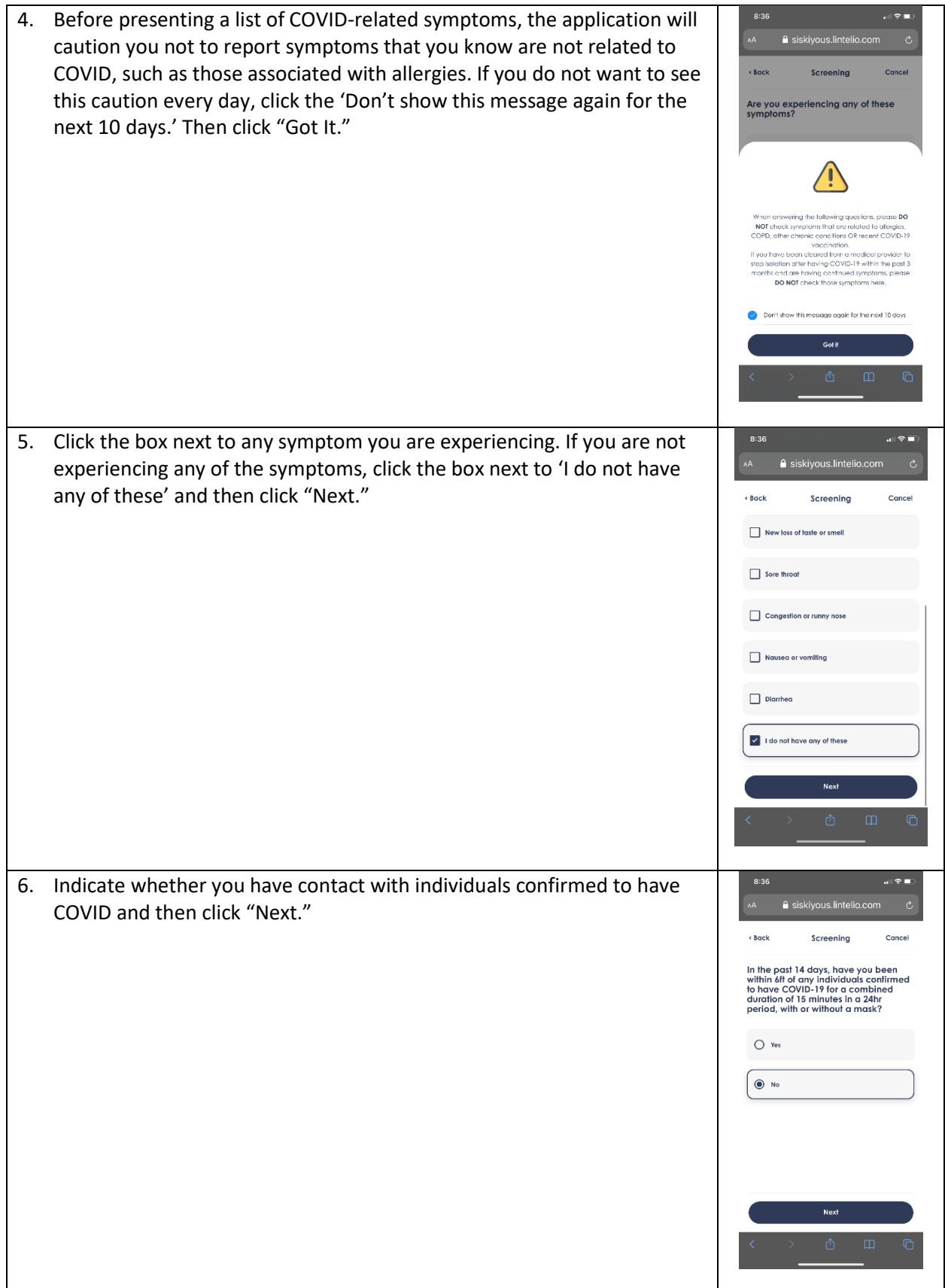

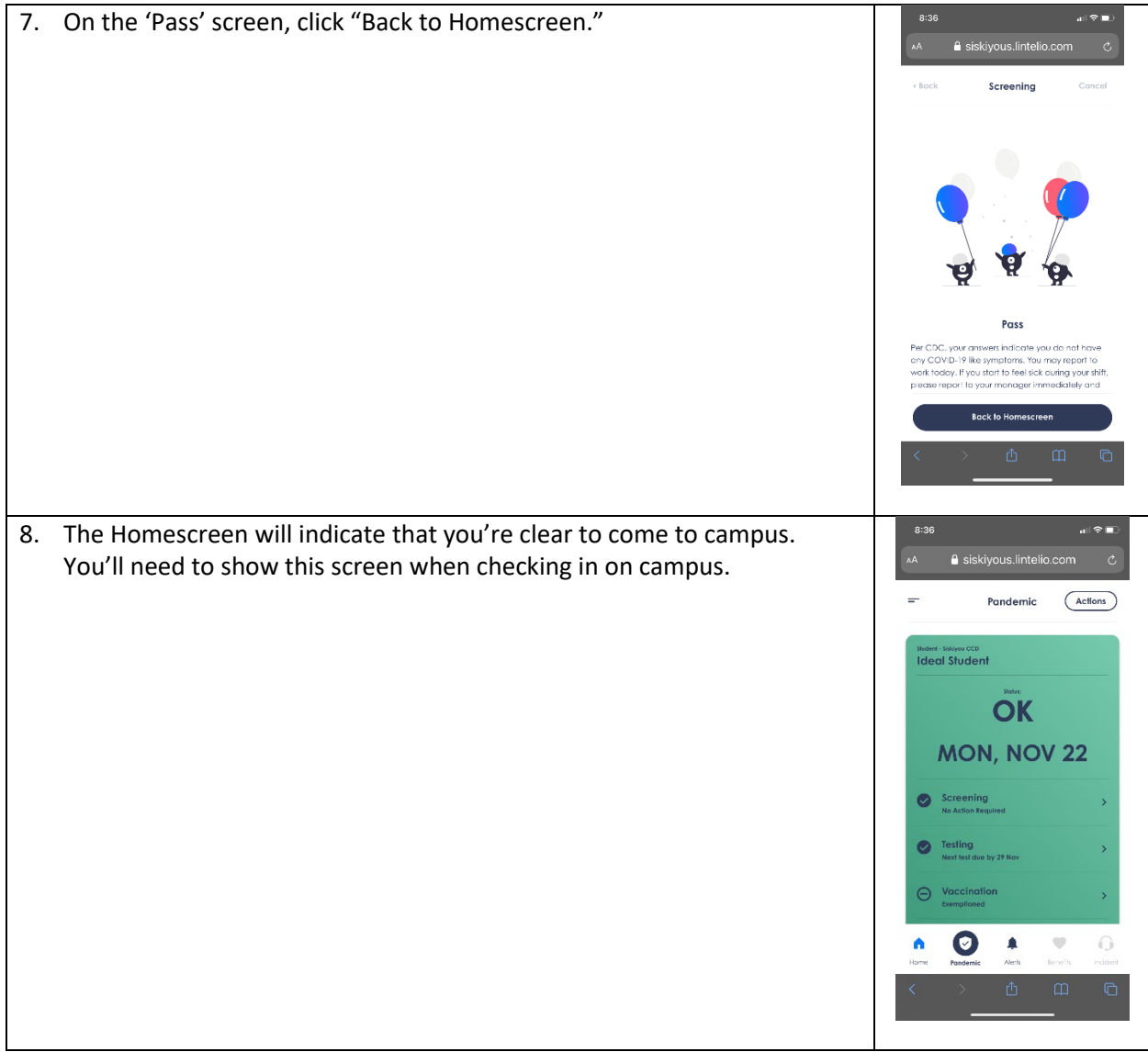